# **Archivo ¿Cómo funciona el análisis de daños? ¿Cómo funciona el análisis de daños?**

Al hacer clic en el botón «Daños» situado en la parte superior derecha de un trabajo, aparecerán 3 opciones: «Daños» - «App inspector» - «Análisis de daños».

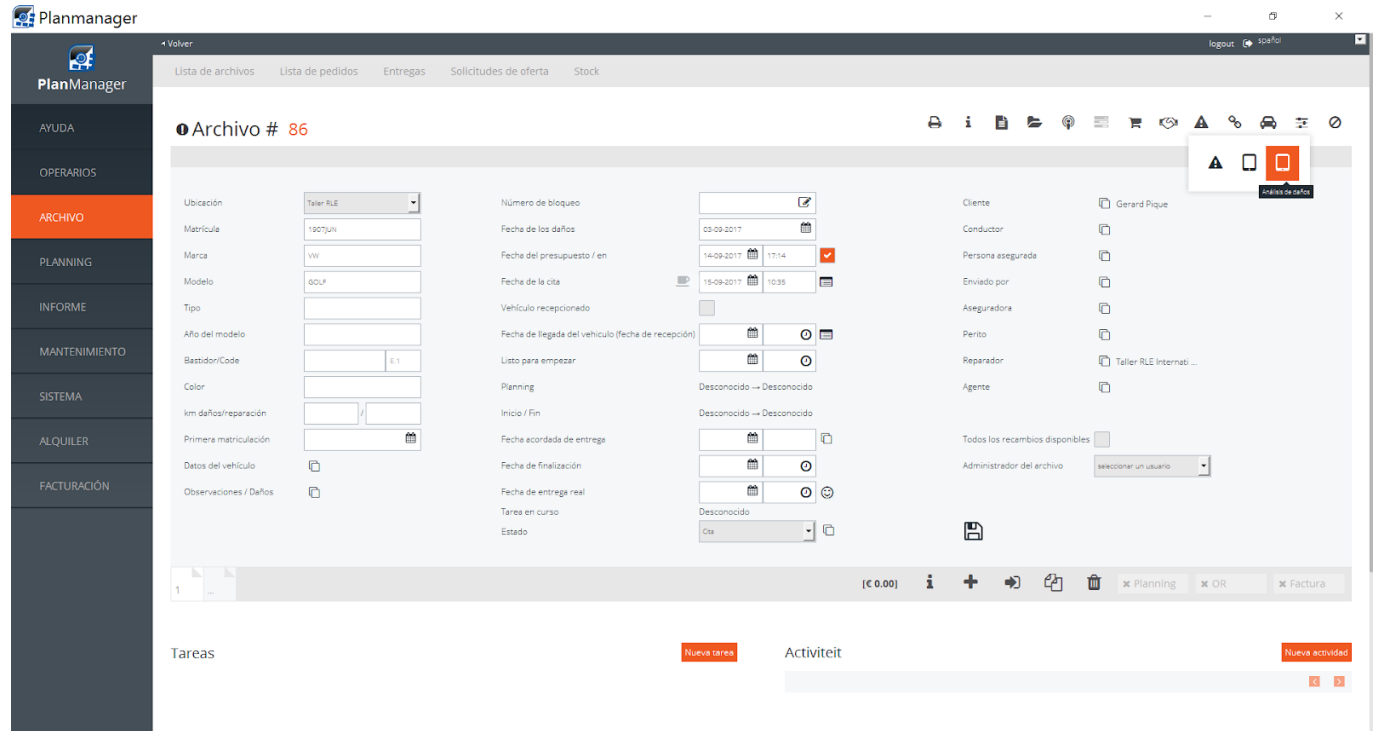

Al hacer clic en «Análisis de daños», obtendrá una nueva página donde podrá elegir entre dos modos diferentes: «Reparación estándar» y «Reparación smart».

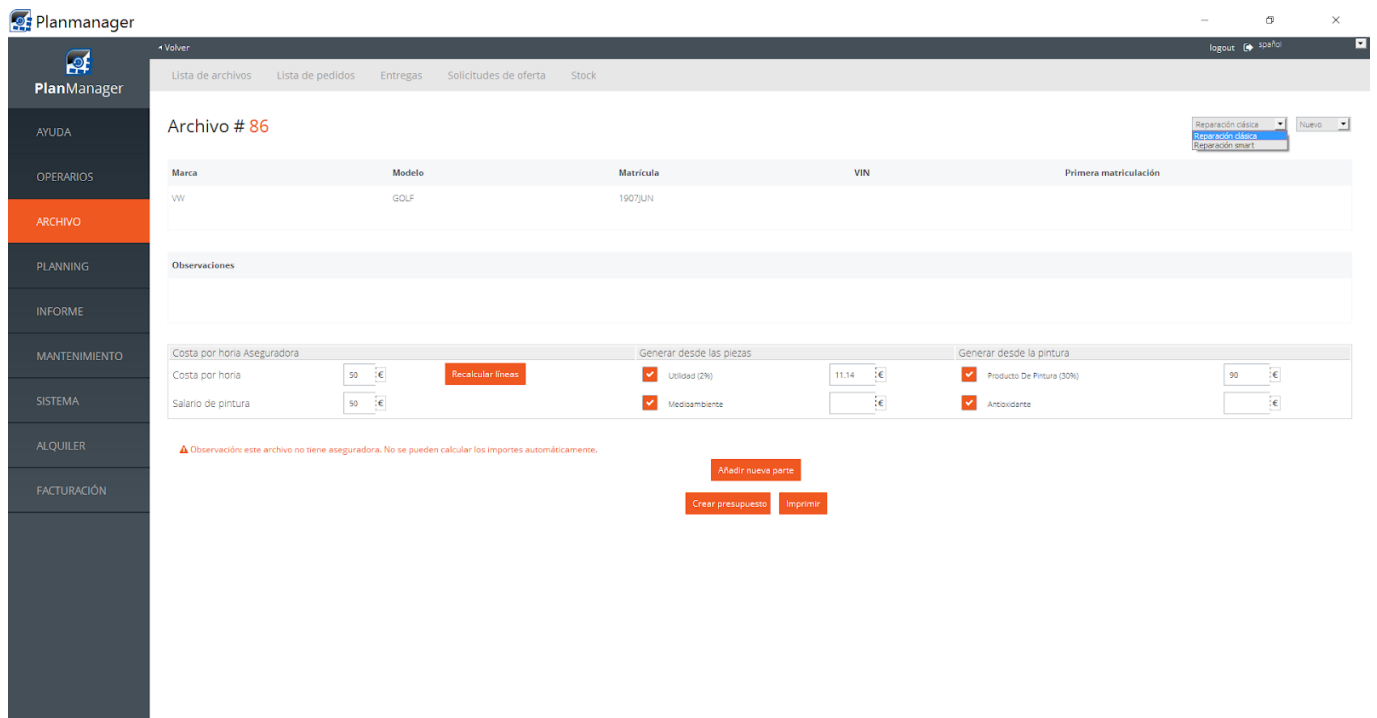

### $$

### 1. **Reparación estándar:**

Los subcampos se introducen de acuerdo con la descripción del procedimiento (en función de la opción de configuración «INSPECTOR\_IMPORT\_REPAIRDESC»).

Si los importes de todas las tareas correspondientes al presupuesto están basadas en tarifas por hora, las tarifas se registrarán, de lo contrario no. Los tipos de tareas se combinan en una línea por trabajo.

En PlanManager, habrá tres campos donde introducir el tiempo (Des/montaje, carrocería y Prep./Pintura).

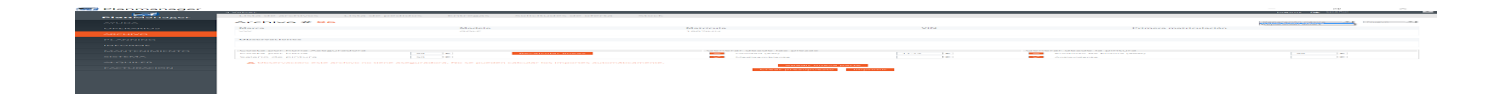

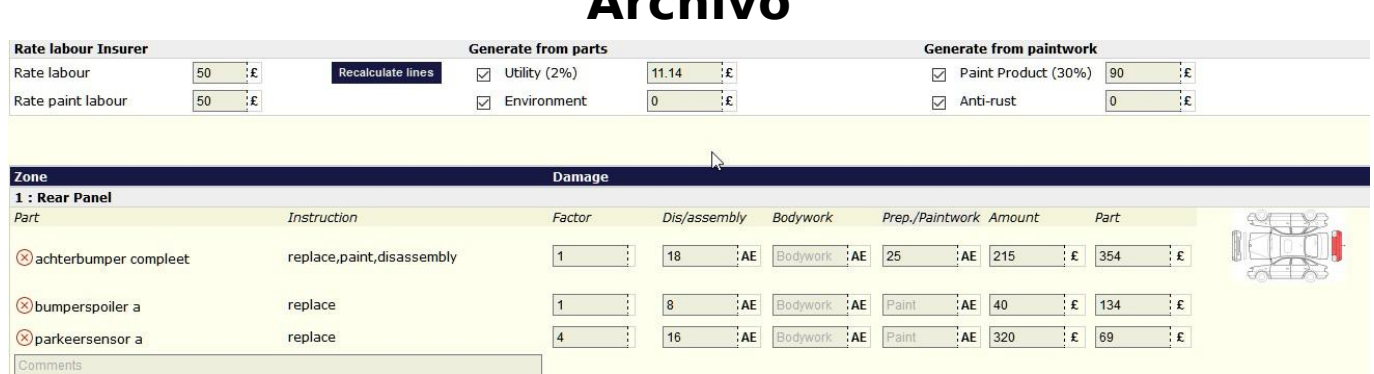

2. **Reparación smart:**

Aparecen nuevas líneas de trabajo creadas por tipo de tarea. El nombre de las zonas se introduce en el campo de notas de la tarea como aparece en la configuración «INSPECTOR\_ZONES\_IN\_TASK\_REMARKS» si se establece «Sí».

En la tabla de PlanManager, solo habrá un campo en el que se podrá introducir y aparecerá un campo adicional de «Descuento».

#### $$

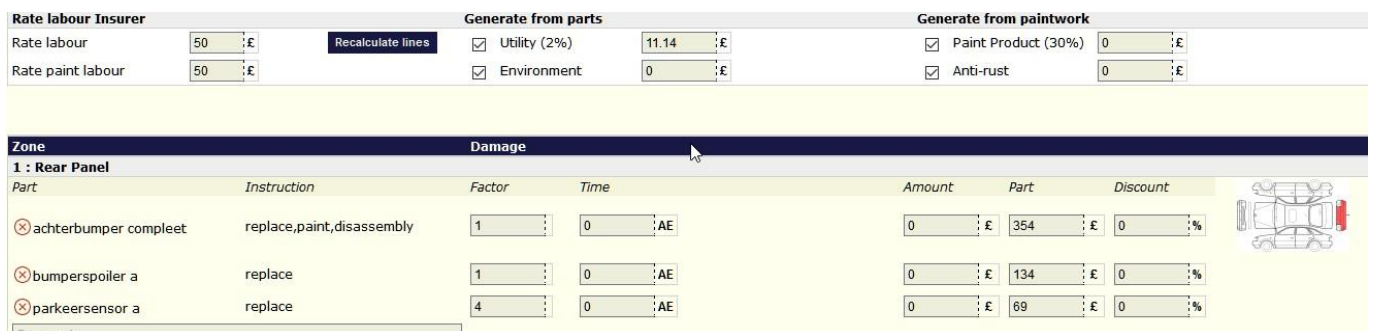

## **Listado de las diferentes configuraciones del análisis de daños.**

ONE\_INSTRUCTION\_PER\_ZONE

Esta configuración se aplica al crear comandos con la tableta o mediante «Agregar una nuevo juego».

Si la configuración se establece en «Yes», PlanManager creará un nuevo bloque por área de formación. Las zonas se repiten, pero tienen el mismo número.

Si la configuración se establece en «no», las instrucciones aparecen en la misma línea.

INSPECTOR\_IMPORT\_DAMAGE & INSPECTOR\_IMPORT\_REPAIRDESC

Esto se aplica si importamos las descripciones de daños y reparaciones del inspector.

IF EMPTY: se completa solo si el campo está vacío.

ALWAYS: siempre completado. Esta configuración sobrescribirá los datos que ya aparecen en el campo.

APPEND: se completa siempre. Los nuevos datos se añadirán a los anteriores. Por lo tanto, no sobrescribirán los datos antiguos. NEVER: Nunca se completa.

INSPECTOR\_ZONES\_IN\_TASK\_REMARKS

Determina si existe subzona. Si no existiera, se agrega a las observaciones de la tarea.

Si la configuración se establece en «yes», la subzona se añade a las observaciones de la tarea. Las observaciones se definen así:

1. Existe una subzona → Nombre

Página 4 / 5 **(c) 2024 InSyPro <christof@insypro.com> | 2024-05-13 01:16** [URL: http://faq.insypro.com/index.php?action=artikel&cat=6&id=667&artlang=es](http://faq.insypro.com/index.php?action=artikel&cat=6&id=667&artlang=es)

2. Existe un nombre de pieza → Nombre de piza

### 3. Nombre de zona

Solución única ID: #1693 Autor: Jean-Marie Última actualización: 2017-09-23 08:16

> Página 5 / 5 **(c) 2024 InSyPro <christof@insypro.com> | 2024-05-13 01:16** [URL: http://faq.insypro.com/index.php?action=artikel&cat=6&id=667&artlang=es](http://faq.insypro.com/index.php?action=artikel&cat=6&id=667&artlang=es)